# **Lightning カスタマイズの ベストプラクティス**

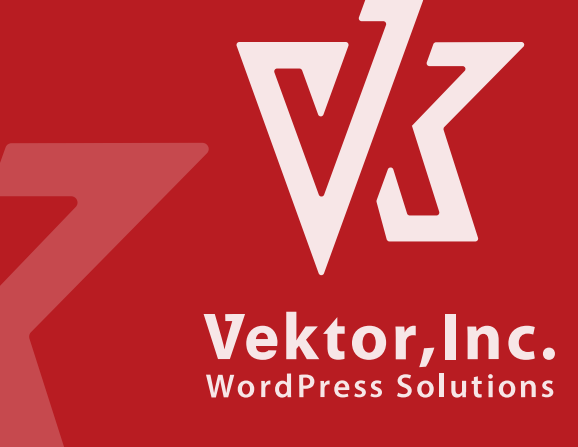

#### まず最初に結論を言いますと...

# **\_人人人人人人人人人人人\_ > そんなモノは無い! < ̄Y^Y^Y^Y^Y^Y^Y^Y^Y ̄**

という事になってしまうのですが、 Lightning をカスタマイズする上で、 主なカスタマイズの種類・手法について、 それぞれどんな手法があって、 メリット・デメリットについて概要を紹介します。 あなたにとってのベストな手法の参考になれば幸いです。

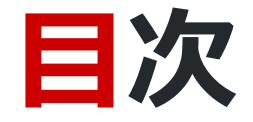

- ノーコードで出来る事を把握する
- 子テーマと独自プラグイン
- デザインのカスタマイズ(CSS)はどこに書く?
- 機能のカスタマイズは子テーマ?プラグイン?

※各項目について細かい説明は今回はしません。 概要と、その手法のメリット、デメリットなどの説明です。

# **ノーコードで出来る事を把握**

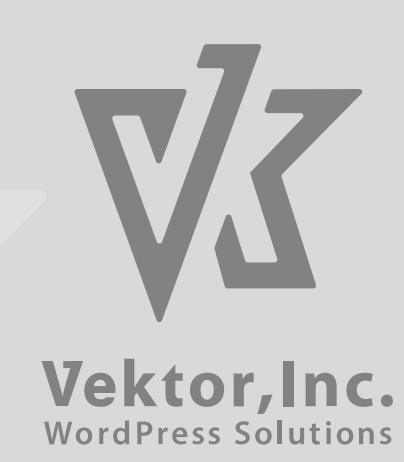

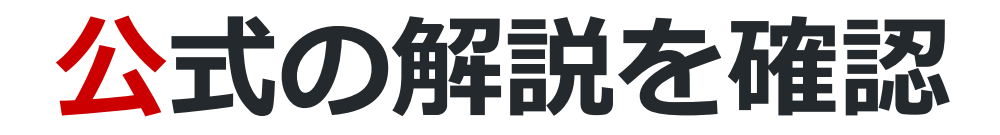

#### **Lightning 基本設定**

[https://training.vektor-inc.co.jp/courses/lightning-basic](https://training.vektor-inc.co.jp/courses/lightning-basic-settings/)settings/

#### **Lightning G3 Pro Unit 基本設定**

[https://training.vektor-inc.co.jp/courses/lightning-g3-pro](https://training.vektor-inc.co.jp/courses/lightning-g3-pro-unit-basic-settings/)unit-basic-settings/

**直接触ってみよう**

ノーコードでかなりの事は出来る。直接触って把握しよう。

- 外観 > カスタマイズ 画面で 各パネルや鉛筆アイコン
- 各記事編集画面の「Lightning デザイン設定」
- ExUnit > メイン設定
- 設定 > VK Blocks 設定

# **子テーマと独自プラグイン**

#### 標準でできない部分のカスタマイズ

Vektor, Inc. WordPress Solutions

### **カスタマイズの前に**

需要の高い部分はコードを書かなくても出来るようには日々改善 しているので、 設定方法Slackやフォーラムで一度聞いてみてください

<https://vws.vektor-inc.co.jp/forums> <https://vektor-vws.slack.com/> <https://github.com/vektor-inc/lightning>

**子テーマについて**

子テーマの概要とカスタマイズ用の子テーマは下記を参照くださ い

https://training.vektor-inc.co.jp/courses/lightning[customize/lessons/how-to-use-child-theme-sample/](https://training.vektor-inc.co.jp/courses/lightning-customize/lessons/how-to-use-child-theme-sample/)

# **カスタマイズ用プラグイン**

#### カスタマイズ用の独自プラグインのサンプルは下記からダウンロ ードいただけます。

https://training.vektor-inc.co.jp/courses/lightning[customize/lessons/lightning-customize-plugin-introduction/](https://training.vektor-inc.co.jp/courses/lightning-customize/lessons/lightning-customize-plugin-introduction/)

# **デザイン(CSS)のカスタマイズ**

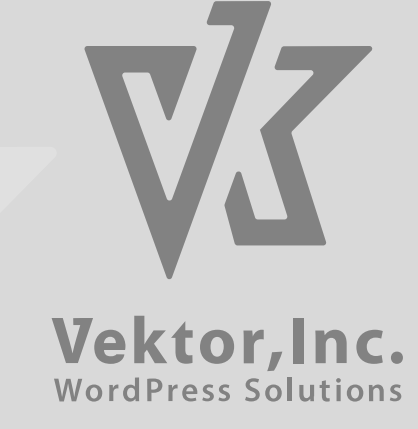

### **特定の場所のみCSSでカスタマイズ**

[https://training.vektor-inc.co.jp/courses/wordpress](https://training.vektor-inc.co.jp/courses/wordpress-customize/lessons/css-customize/)customize/lessons/css-customize/

### **CSSはどこに書くのがベスト?**

- 外観 > カスタマイズ > 追加CSS
- ExUnit > CSSカスタマイズ
- 各投稿編集画面のCSSカスタマイズ
- 子テーマのstyle.css

#### 子テーマまたは独自のプラグインでカスタマイズ用のCSSファ イルを読み込ませる

オリジナルスキン

それぞれ特徴があるが詳細は下記記事後半を参照

[https://www.vektor-inc.co.jp/post/wordpress-css](https://www.vektor-inc.co.jp/post/wordpress-css-customize-2020/)customize-2020/

### **オリジナルデザインスキン**

所定の書式でCSSファイルを登録すると 外観 > Lightning デザイン設定 で選択するデザインスキンを増 やす事ができる...のですが...

プレーン + 子テーマのstyle.cssあるいは プレーン + 独自cssフ ァイル読み込みとやってる事は同じ

→ デザインスキンプラグインとして配布・販売するのでなければ 上記方法の方が簡単

# **機能のカスタマイズ**

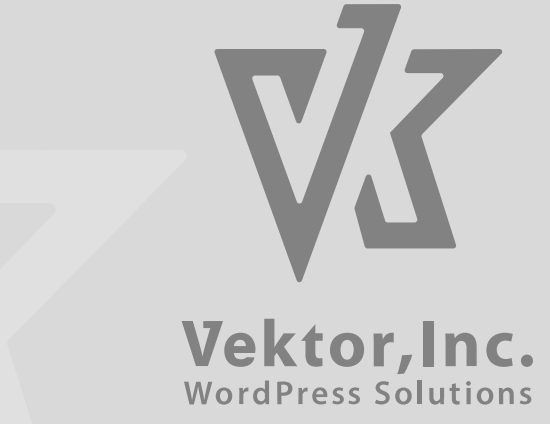

# **WordPressのカスタマイズは子テーマ?プ ラグイン?**

<https://www.vektor-inc.co.jp/post/wp-customize-file/>

### **管理画面だけの設定が正しいのか?**

書く場所はあまり分散しないほうがよい

# **おしまい**